## **Campus Portal Login:**

District Code: bbptlg Username: student ID#

Password: first initial last initial (both lowercase) birth month day year

(2 digits each)

Example: jd051493

What to do if Campus Portal directs you to the web portal:

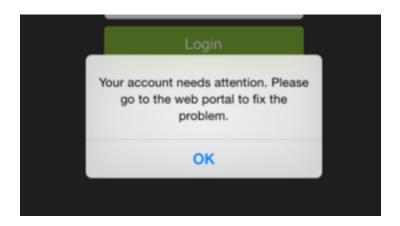

Go to the school website: Click "Parent Portal-IC"

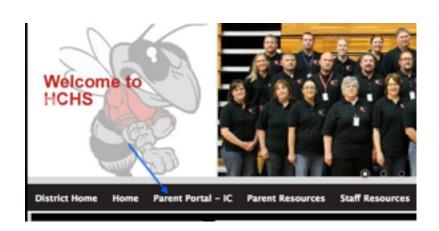

Click "Link to Parent Portal Infinite Campus"

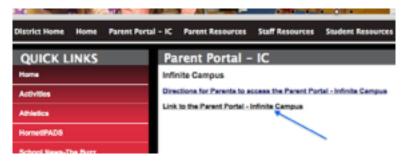

## Log into IC with your Campus Portal login credentials

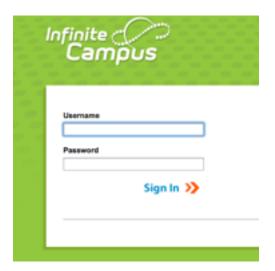

Enter your login credentials again as well as the Captcha

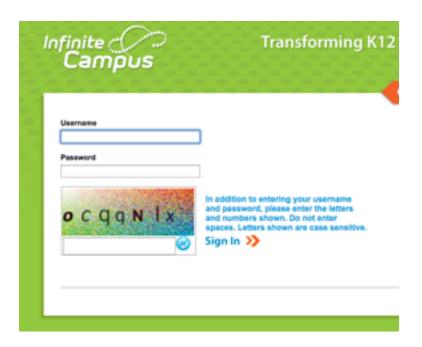

After you have successfully logged into IC Parent Portal you will be able to log into the Campus Portal app